**a-bs.com** it's yours **Anywhere** 

La BS vous présente une de ces inventions que nous ne nous lassons jamais de découvrir et tester pour vous, du niveau des plus grandes innovations qu'il nous ait été donné de vous proposer tout au long des 25 ans de recherches et divers « furetages » effectués pour rendre votre vie professionnelle toujours plus facile et efficace.

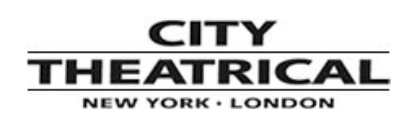

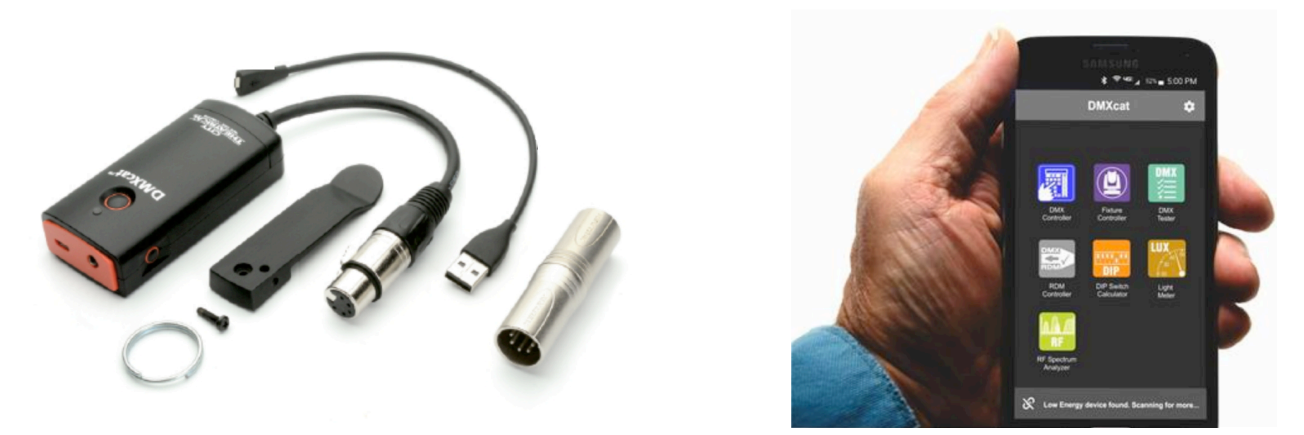

Le DMX CAT se compose d'un boîtier très compact, transportable à la ceinture, et livré avec plusieurs accessoires, et surtout accessible en Bluetooth via votre Smartphone pour une utilisation puissante en conjonction avec plusieurs applications gratuites Android et iOs.

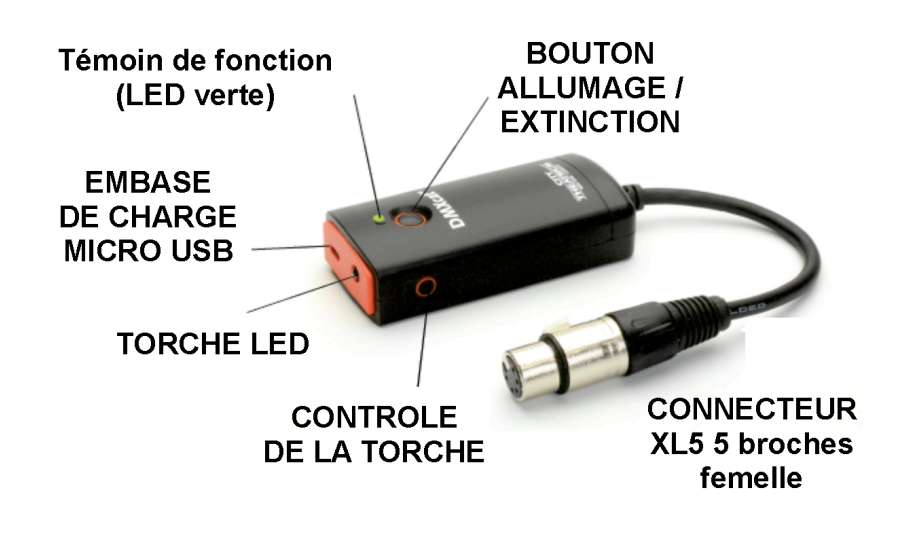

web

#### **Caractéristiques techniques détaillées**

Applications disponibles (téléchargeables gratuitement) :

#### *DMX Controller*

En entrant dans cette application, vous pouvez choisir entre trois vues/modes d'envoi des canaux DMX :  $\mathcal{C} \mathsf{F} \mathsf{u}$  a \* 图 字 通 6

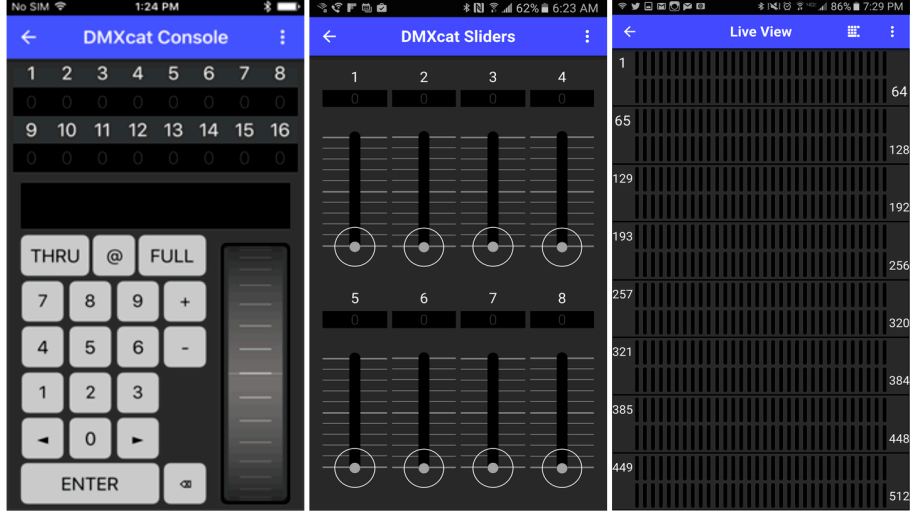

Mode numérique classique, avec entrée des valeurs par un clavier numérique, ex. ; 11 @ 225 (canal 11 à la valeur 225) ;

Mode « Sliders », contrôle par pages successives de 8 faders ;

• Mode « Live View », à utiliser en réception de signal DMX, affichage par 512 petits bargraphs.

#### *Fixtures Controller*

Cette application permet le contrôle direct et rapide d'un appareil DMX en utilisant directement sa librairie et ses commandes de fonctions, par opposition à l'application DMX Controller qui contrôle canal DMX par canal DMX, ce qui peut d'avérer fastidieux pour un robotisé, par exemple.

Choisissez un appareil DMX dans la librairie.

Chaque appareil peut être ajouté à la liste des Favoris via la touche en forme d'étoile en bas à gauche.

Une fois l'appareil sélectionné, rentrez son adresse DMX de départ et appuyez sur « Next », et l'interface utilisateur apparaît.

Pour accéder à des pages de paramètres en plus, balayez l'écran vers la droite ou appuyez sur les renvois de pages en bas de l'écran.

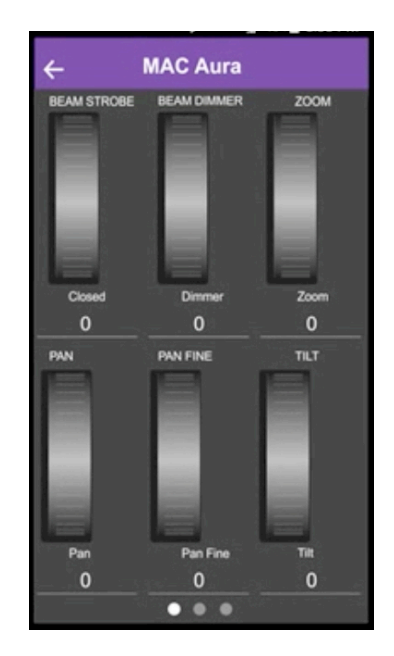

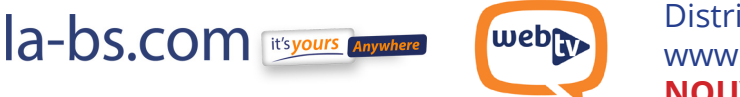

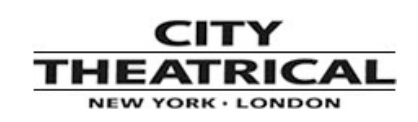

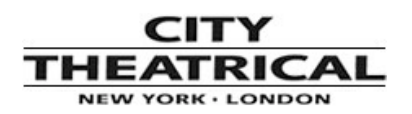

### Dès l'ouverture de cette application, elle cherche automatiquement sur la ligne Data tous les appareils compatibles RDM. L'option « Identify » permet d'identifier tel ou tel appareil RDM en le faisant clignoter, ou réagir d'une façon ou d'une autre.

L'option « RDM » permet l'accès direct à tel ou tel appareil RDM en lui changeant l'adresse DMX, son mode, et beaucoup d'autres réglages à distance.

L'option « DMX » chargera directement son interface utilisateur de l'appareil visé.

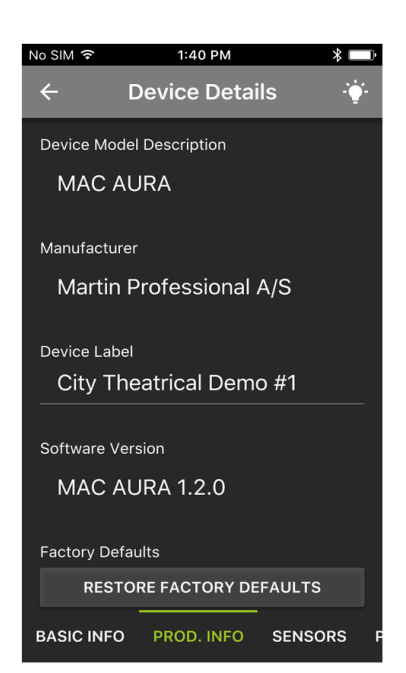

#### *DMX Tester*

*RDM Controller*

Cette application peut tester la trame DMX512 entrante par les fonctions « Analyze DMX », « View levels » (visualisation des niveaux) et « Flicker finder » (détection de Flicker), et nécessite donc le branchement de l'adaptateur XLR mâle/mâle (fourni).

Les fonctions « Receive » (réception) et « Transmit » (transmission) permettent de lire ou changer les différents paramètres concernés par le trame DMX, dont le timing.

« Show levels » affiche en temps réel les niveaux issus d'une console ou contrôleur DMX512.

La fonction « Flicker finder » permet à l'utilisateur de trouver d'où vient le Flicker sur l'ensemble de l'univers DMX512 analysé, en y envoyant des niveaux et en en détectant les changements.

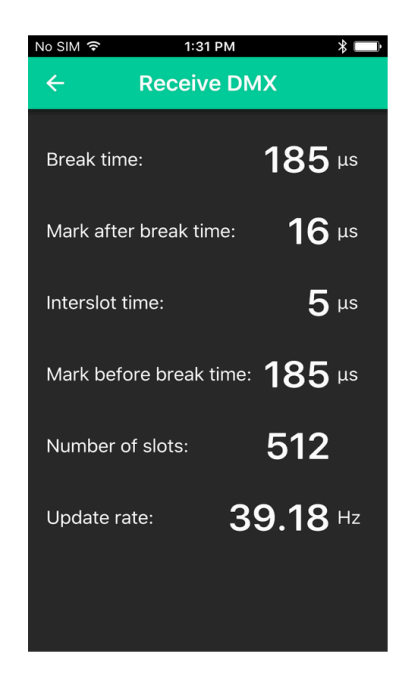

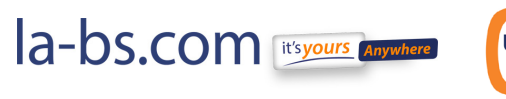

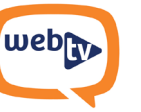

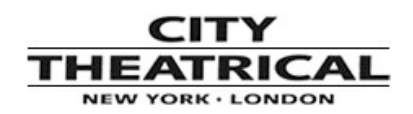

#### *DIP SWITCH Calculator*

Tapez directement la valeur du canal DMX désiré et affichez directement la configuration des Dip switches, ou vice-versa.

La fonction incrémentale « Step size » permet de décaler d'un certain nombre de canaux, ce qui est pratique lorsqu'on veut affecter plusieurs appareils à la suite.

Utilisez les flèches pour inverser l'affichage verticalement ou horizontalement.

#### *LIGHT METER (pour l'instant seulement sur Android)*

Affiche les niveaux en Lux si votre téléphone Android dispose bien d'un capteur pouvant supporter cette fonction très répandue.

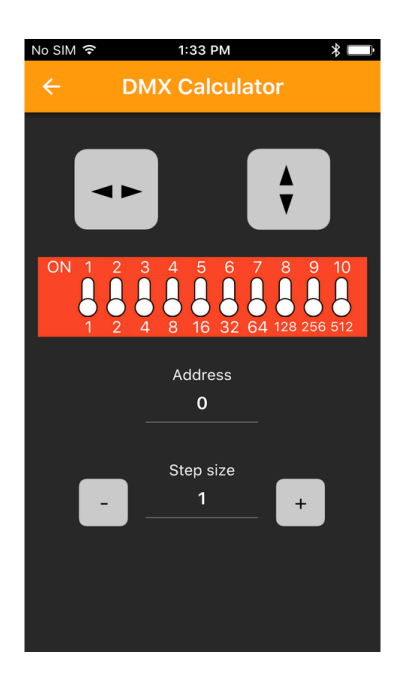

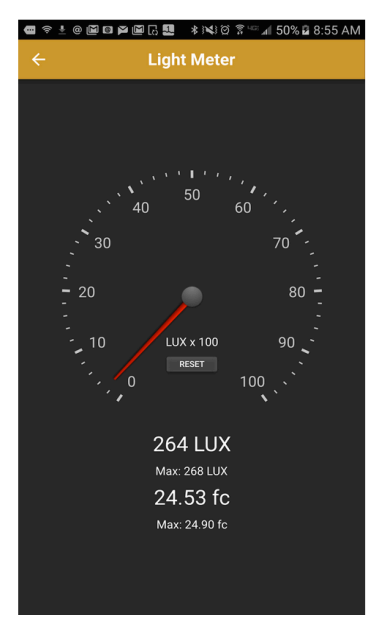

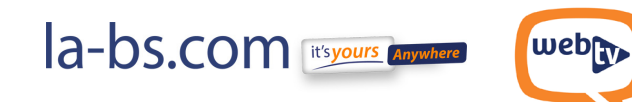

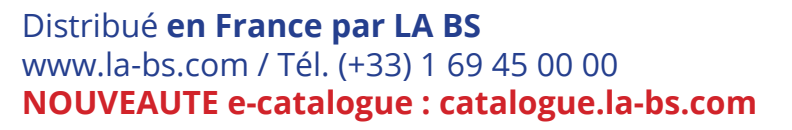

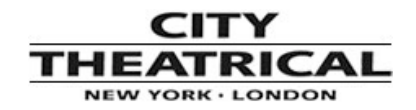

#### *SPECTRUM ANALYZER (pour l'instant seulement sur Android)*

Scanne la bande des 2,4 GHz et affiche niveaux et fréquences.

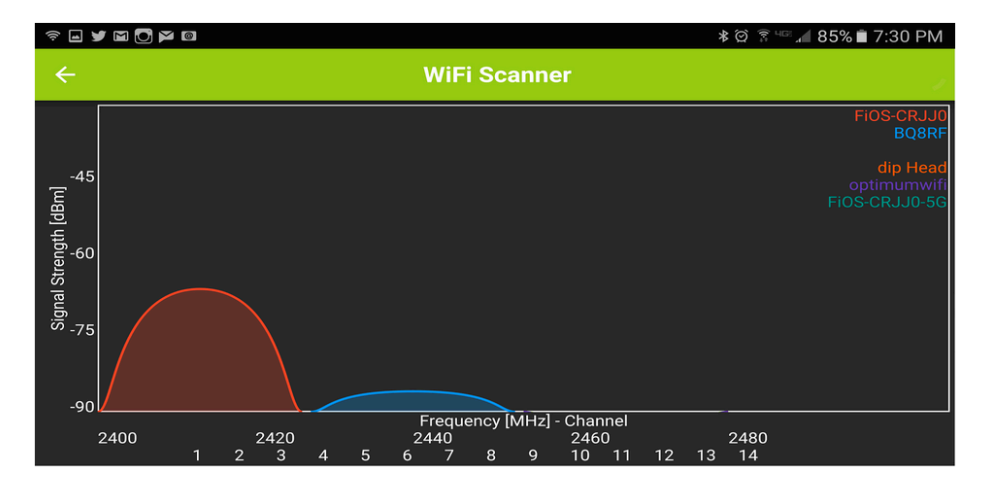

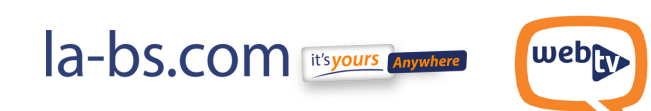

Distribué **en France par LA BS** www.la-bs.com / Tél. (+33) 1 69 45 00 00 **NOUVEAUTE e-catalogue : catalogue.la-bs.com**